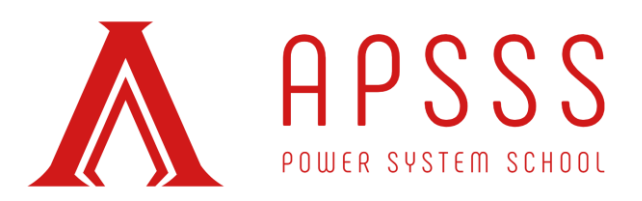

### **Neural Network and Deep Learning:**

Dr Spyros Chatzivasileiadis suggested reading the following papers to be prepared for the course. All papers are available for free from ARXIV as listed below:

- Physics-Informed Neural Networks for Power Systems <https://arxiv.org/abs/1911.03737>
- Verification of Neural Network Behaviour: Formal Guarantees for Power System Applications <https://arxiv.org/abs/1910.01624>
- Deep Learning for Power System Security Assessment <https://arxiv.org/abs/1904.09029>
- Efficient Creation of Datasets for Data-Driven Power System Applications <https://arxiv.org/abs/1910.01794>
- Physics Informed Deep Learning (Part I): Data-driven Solutions of Nonlinear Partial Differential Equations - <https://arxiv.org/abs/1711.10561>

#### **Reinforcement Learning:**

Dr Zoltan Nagy suggested reading his recent book chapter that is accessibl[e from this link.](https://4a0229c3-192f-4383-ab33-f63d366d7b2f.usrfiles.com/ugd/4a0229_dbe1c300d77048d8aa685e0259e63a7e.pdf) Please do not share this book chapter with anyone as it is protected by copyright law.

In addition, he suggested reading the Barto & Sutton book (the main reference for RL scientists and users), which is available online for free at [http://incompleteideas.net/book/the-book-](http://incompleteideas.net/book/the-book-2nd.html)[2nd.html](http://incompleteideas.net/book/the-book-2nd.html)

#### **Clustering and Classification:**

Dr Archie Chapman suggested reading the textbook "Pattern Recognition and Machine Learning," by Christopher Bishop. A soft copy of the book is freely available on Prof Bishop's webpage at <https://www.microsoft.com/en-us/research/people/cmbishop/>

APSSS 2020

February 10-13, 2020 The University of Adelaide LG28, Lower Napier, North Terrace Campus, Adelaide, SA, Australia

P a g e | **1**

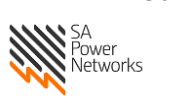

Our Sponsors

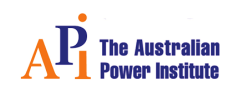

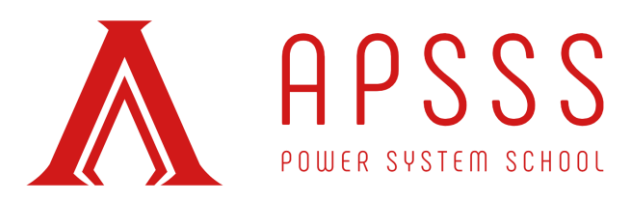

### **Python package installation guide on Windows 10**

Installing Python 3.7 (Please do not install newer versions as they don't work with TensorFlow)

- 1- Download anaconda graphical installer from <https://www.anaconda.com/distribution/#windows>
- 2- Run the installer
- 3- Run Anaconda prompt
- 4- Run the following commands:
	- a. pip install torch==1.3.1+cpu torchvision==0.4.2+cpu -f [https://download.pytorch.org/whl/torch\\_stable.html](https://download.pytorch.org/whl/torch_stable.html)
	- b. pip install gym matplotlib pandas numpy [pathlib](https://pypi.org/project/pathlib/) agent
- 5- Now you're ready to run the main.py file

PS: add the following two lines to line 4 of *main.py* in order to get it to run

from agent import RL\_Agents from reward function import reward function

In order to make sure that the packages are installed correctly, and as a part of requirements for "Reinforcement Learning" sessions, please follow the instructions in below:

- 6- Download the repository by clicking on "Clone or download" on the [Github repository](https://github.com/intelligent-environments-lab/CityLearn)
- 7- Uncompress the CityLearn-Master.zip
- 8- Change directory in Anaconda prompt to the uncompressed folder (cd command)
- 9- Run the following command:

python main.py

P a g e | **2**

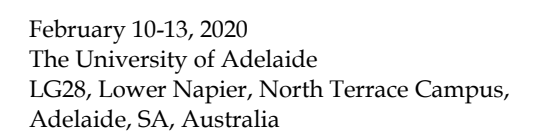

APSSS 2020

Our Sponsors

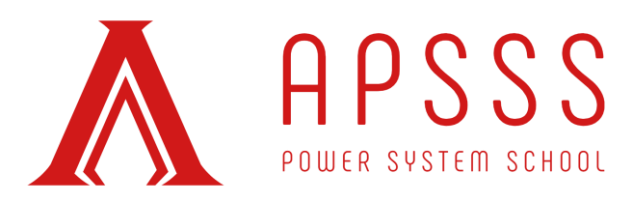

10- The runtime may be different depending on the computer configuration. After code execution is completed, the following lines will be shown up.

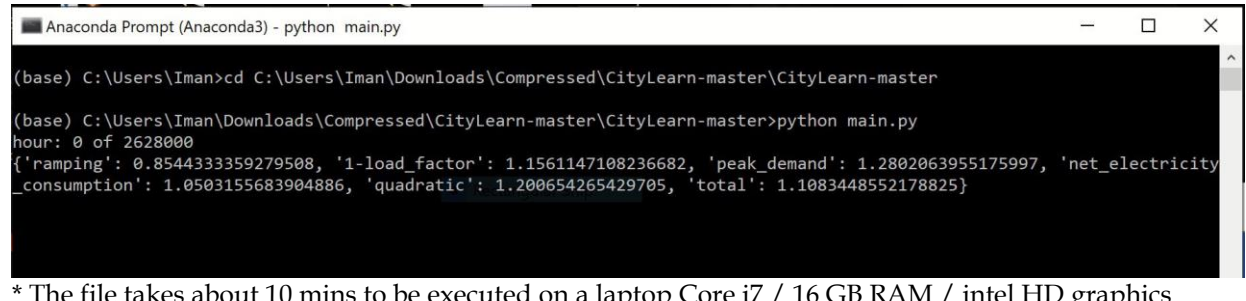

\* The file takes about 10 mins to be executed on a laptop Core i7 / 16 GB RAM / intel HD graphics 520

# **Tensorflow package installation guide on Windows 10**

#### **System requirements:**

Windows 7 or later (64-bit) - Python 3.4–3.7 - pip 19.0 or later

#### **Installing Anaconda:**

Skip this stage if you already installed Anaconda

- 1- Download anaconda graphical installer from <https://www.anaconda.com/distribution/#windows>
- 2- Run the installer
- 3- Run Anaconda prompt

# **Installing pip:**

1- Run the following command:

APSSS 2020

February 10-13, 2020 The University of Adelaide LG28, Lower Napier, North Terrace Campus, Adelaide, SA, Australia

P a g e | **3**

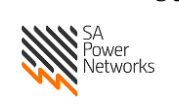

Our Sponsors

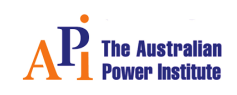

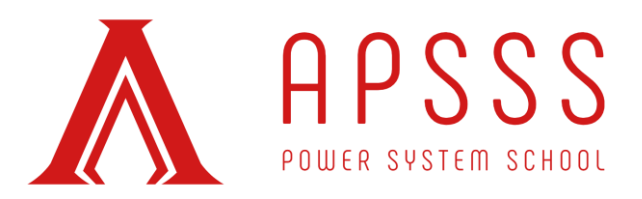

conda install pip

You can verify that *pip* was installed correctly by opening a command prompt and entering the following command:

pip --version

#### **Installing Tensorflow:**

Install TensorFlow with Python's *pip* package manager by running the following command:

conda create -yn tflow tensorflow conda activate tflow

To validate the package installation, please follow a simple example at

[https://www.tensorflow.org/tutorials/quickstart/beginner.](https://www.tensorflow.org/tutorials/quickstart/beginner) This script trains and evaluates a neural network for MNIST dataset using Tensorflow.

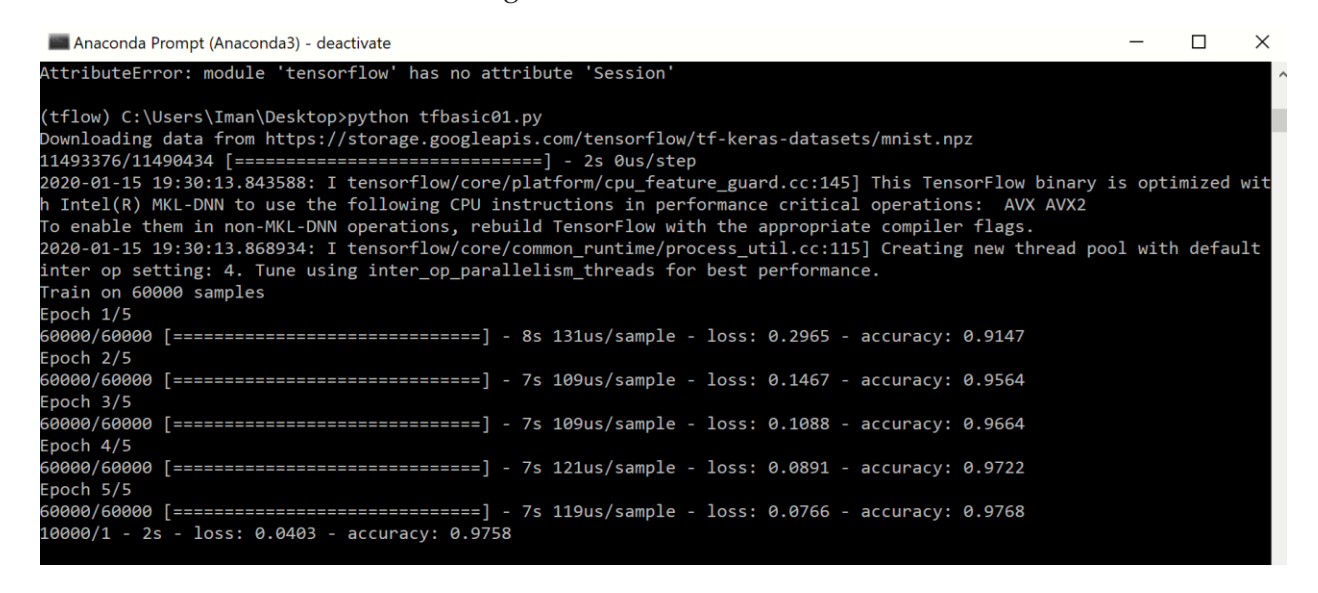

APSSS 2020

February 10-13, 2020 The University of Adelaide LG28, Lower Napier, North Terrace Campus, Adelaide, SA, Australia

P a g e | **4**

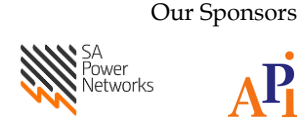

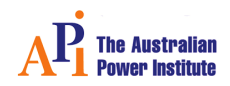